# **SdRC Online Portal**

## Step-by-step guide for New & Current SdRC Students

Student disAbility Resource Center California State University, Dominguez Hills

### **Training Outline**

- 1. Accessing AIM (New & Current students)
  - Mycsudh.edu
  - SdRC Website (link)
- 2. How to Apply & Submit documentation (New students)
- 3. How to Request Accommodations (Current students)

#### **Accessing Online Portal-New & Current Students**

1. Access via my.csudh.edu

Portal- Quick Links

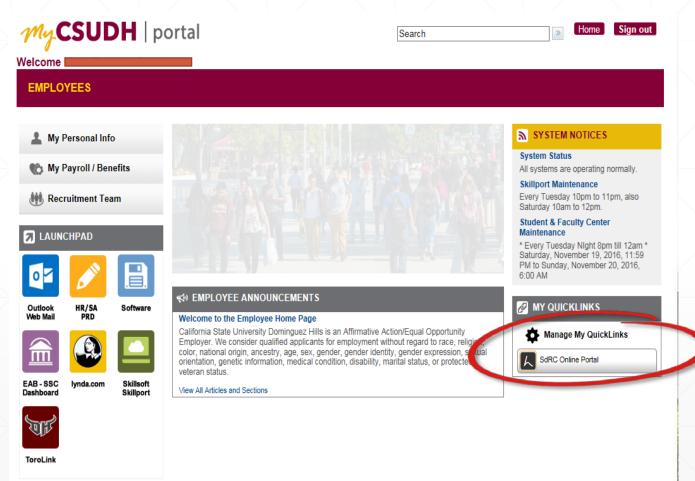

### **Accessing Online Portal (cont.)**

• 2. Access via SdRC Website:

http://www4.csudh.edu/sdrc/

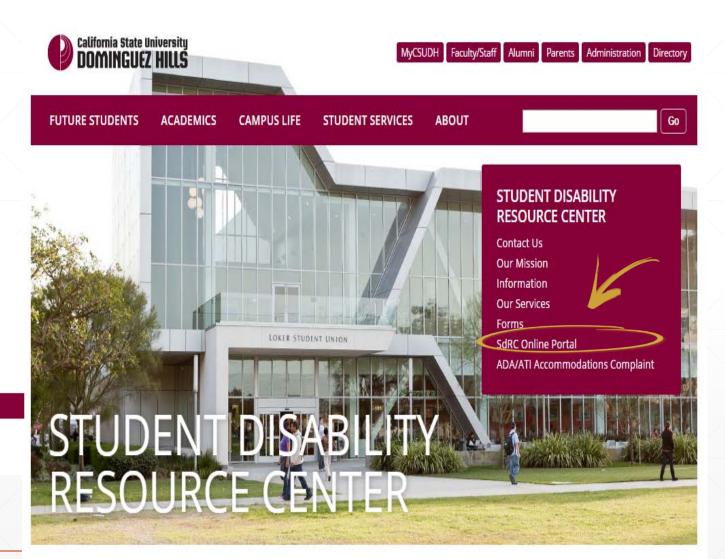

#### **OUR SERVICES**

university experience.

CONTACT US

We provide assistance with parking, priority registration, testing accommodation, writer services for exams, reader services for exams, alternative format text books, interpreting services and more. We also work with disabled for waiver of parking fee. students to help them develop strategies for managing their time, increasing their independence, and making the most of their

**OUR MISSION** 

Download commonly used forms and requests

including the application for Student disAbility

request for test accommodations, and request

Resource Center, disability verification forms,

FORMS

#### SDRC ONLINE PORTAL

Contact our staff with any questions, requests Read our mission, learn about our goals, and or concerns, or visit our office located in Welch understand how we define disability. Hall D-180.

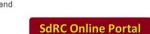

### **Accessing Online Portal (cont.)**

3. Access online portal directly with below link:

https://hood.accessiblelearning.com/s-CSUDH/

( ج

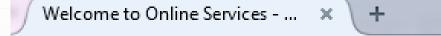

### SdRC Online Portal (New & Current students)

#### California State University DOMINGUEZ HILLS

| Home                                                                            |                                                                                                    |  |
|---------------------------------------------------------------------------------|----------------------------------------------------------------------------------------------------|--|
| Home » Welcome to C<br>Home<br>> Online Services Home<br>> Unlocking My Account | WELCOME TO ONLINE SERVICES                                                                                                    |  |
| NEED HELP?<br>Access Tutorials<br>Contact Our Office<br>Read Disclaimer         | STUDENT DISABILITY RESOURCE CENTER         California State University Dominguez Hills         1000 East Victoria Street WHD 180         Carson, CA 90747         Email Us: dss@csudh.edu         rmation Management LLC Copyright © 2010-2016 by Haris Gunadi. All rights reserved. |  |

# SdRC Online Portal (New & Current SdRC students)

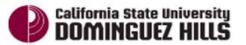

ADMISSIONS ACADEMICS

CAMPUS LIFE

STUDENT SERVICES ABOUT

MyCSUDH Facult

#### **CSUDH AUTHENTICATION SERVICE**

Login to Accessible Information Management, LLC

| Login     |  |
|-----------|--|
| Password: |  |
| Username: |  |

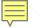

### SdRC Online Portal (New students)

#### California State University DOMINGUEZ HILLS

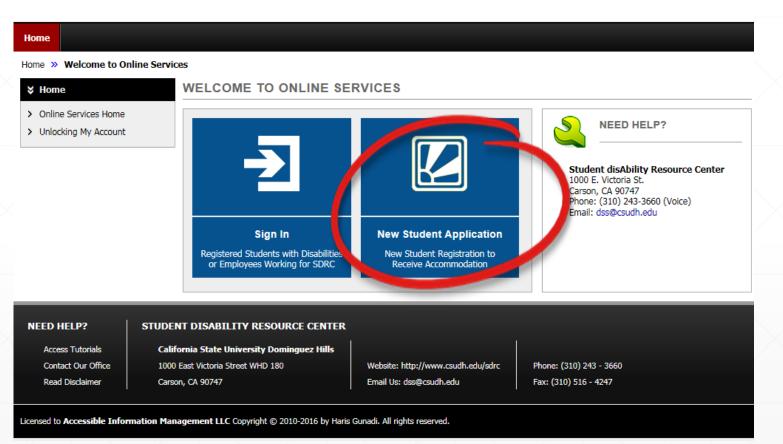

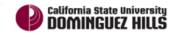

| Home                                                                   |                                                                                               |  |
|------------------------------------------------------------------------|-----------------------------------------------------------------------------------------------|--|
| Iome » Online Student Applicat                                         | on                                                                                            |  |
| ¥ Home                                                                 | ONLINE STUDENT APPLICATION                                                                    |  |
| <ul> <li>Online Services Home</li> <li>Unlocking My Account</li> </ul> | 2 Easy Steps to Register Step 1: Fill in Application Step 2: Submit Documentation             |  |
|                                                                        | Personal Information                                                                          |  |
|                                                                        | Start Term.*: 2016 - Fall  Note: Select when you would like to start your services.           |  |
|                                                                        | Expected Graduation Term: Select One Note: Select when you plan to graduate.                  |  |
|                                                                        | First Name:                                                                                   |  |
|                                                                        | Last Name:                                                                                    |  |
|                                                                        | Middle Name:                                                                                  |  |
|                                                                        | Optional: Preferred Name:                                                                     |  |
|                                                                        | Student ID::<br>Hint: Enter 9 alpha numeric characters.                                       |  |
|                                                                        | Birth Date:<br>Hint: Enter date in the following format Month / Day / Year (i.e. 12/31/2010). |  |
|                                                                        |                                                                                               |  |

3. List any medications you take and the dosage, if any:

Once all required
 Fields are completed,
 click 'Submit Application'

HELP? cess Tutorials ntact Our Office ad Disclaimer

| 4.                            | List your treating professio                               | onal (Physician or Psychologist) informa                      |                                                  |
|-------------------------------|------------------------------------------------------------|---------------------------------------------------------------|--------------------------------------------------|
|                               |                                                            |                                                               |                                                  |
| 5.                            | Please write a brief statem<br>contributes to the achiever |                                                               | ademic, and career goals and how CSUD            |
|                               |                                                            |                                                               |                                                  |
|                               | (                                                          | Submit Application                                            | h.                                               |
| STUDENT DISA                  | ABILITY RESOURCE CENTER                                    |                                                               |                                                  |
|                               | tate University Dominguez Hills                            |                                                               |                                                  |
| 1000 East Vic<br>Carson, CA 9 | toria Street WHD 180<br>0747                               | Website: http://www.csudh.edu/sdrc<br>Email Us: dss@csudh.edu | Phone: (310) 243 - 3660<br>Fax: (310) 516 - 4247 |

- Once you have submitted the application, you will be directed to the 'Submitting Documentation' screen with a notification that your application was submitted successfully.
- If you are ready to upload your documentation, enter the information requested and select, 'Upload Documentation'.
- If you do not have your documentation ready to be uploaded, select, 'Upload Documentation Later'.
- Our verification form is available on our website for your physician/doctor to fill out if they choose to use our form.

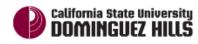

| Home                                                                          |                                                                                                    |
|-------------------------------------------------------------------------------|----------------------------------------------------------------------------------------------------|
| Home » Submitting Documentation                                               | n and a second second sec |
| ¥ Home                                                                        | SUBMITTING DOCUMENTATION                                                                                                    |
| <ul><li>&gt; Online Services Home</li><li>&gt; Unlocking My Account</li></ul> | APPLICATION SUBMITTED                                                                                                    |
| Logout<br>Once you finish with your session,                                  | System has successfully processed your request and will be reviewed by the staff. If you have not received email confirmation regarding your application, please contact our office.                                                                                                    |
| please do not forget to Log Out<br>and Close Your Browser.                    | You can also have your doctor/physician fill out our disability verification form. You can go to the link below and print out the form:<br>http://www4.csudh.edu/Assets/CSUDH-Sites/SDRC/docs/2016%20Disability%20Verification%20form.pdf                                                                                                    |
|                                                                               | UPLOAD INSTRUCTION  If you are scanning your document at 150 - 300 dpi as resolution.  The maximum allowable file size is 1 MB per upload.  View: Acceptable File Types.                                                                                                    |
|                                                                               | File Information                                                                                                    |
|                                                                               | File Title*:         Select File:         Browse         No file selected.                                                                                                    |
|                                                                               | Upload Documentation Upload Documentation Later                                                                                                    |

Ę

 If you selected to upload your documentation, you will a notification that it was successful. If you selected 'Upload Documentation Later,' you will be redirected to the SdRC Online Services home page.

| Home                                                                                                    | California State University DOMINGUEZ HILLS                                                                                                    |
|----------------------------------------------------------------------------------------------------|----------------------------------------------------------------------------------------------------|
| Home » Submitting Documentation                                                                                                    |                                                                                                    |
| Home     SUBMITTING DOCUMENTATION                                                                                                    | Home                                                                                                    |
| Online Services Home     Unlocking My Account     FILE UPLOAD WAS SUCCESSFUL                                                                                                    | Home » Welcome to Online Services WELCOME TO ONLINE SERVICES                                                                                                    |
| The file was uploaded succession to your application. A confirmation email will be sent to your email. If you need to upload another documentation, please use the following function.                                                                                     | Online Services Home     Unlocking My Account     APPLICATION SUBMITTED                                                                                                    |
| UPLOAD INSTRUCTION  If you are scanning your document at 150 - 300 dpi as resolution.  The maximum allowable file size is 1 MB per upload.  View: Acceptable File Types.  File Information  File Title:: Select File: Browse No file selected.  Upload Documentation Later | System has successfully processed your request and will be reviewed by the staff. If you have not received email confirmation regarding your application, please contact our office. |
| NEED HELP? STUDENT DISABILITY RESOURCE CENTER                                                                                                    | NEED HELP? STUDENT DISABILITY RESOURCE CENTER                                                                                                    |

 You will also receive an email from SdRC, confirming that we have received your online application, and documentation if applicable.

 Once SdRC has reviewed your complete application packet (application form <u>and</u> documentation), you will be emailed to schedule an Intake (Orientation) appointment. Make sure to check your Toro email! Wed 11/2/2016 10:51 AM

Accessible Information Management <noreply@hood.accessiblelearning.com> on behalf of dss@csudh.edu

| I.  | [SdRC] Student Application Accepted |
|-----|-------------------------------------|
| Τo  | mp@gmail.com                        |
| c . | Student Disability Dessurge Center  |

Bing Maps Action Items

This is the top part of the "Student Application Accepted" email.

Name: Student testingf

Your application was successfully submitted on Wednesday, November 02, 2016 at 10:51:10 AM.

In case you need to contact us about the status of your application, please provide us with this code: A43253675675076

If you have not submitted your documentation, please use the following link: Upload Documentation

Body End

Student disAbility Resource Center 1000 E. Victoria St. Carson, CA 90747 Phone: (310) 243-3660 (Voice) Email: <u>dss@csudh.edu</u>

This email was copied to:

mp@gmail.com

dss@csudh.edu

NOTICE: This email (including attachments) is covered by the Electronic Communications Privacy Act, 18 U.S.C.\_2510-2521, is confidential and may be privileged information. If you are not the intended recipient, please be aware that any retention, dissemination, distribution or copying of this communication is prohibited. Please reply to the sender that you have received this message in error, then delete it. Thank you for helping to maintain privacy. This email may contain confidential student information. Further disclosure may be a violation of FERPA. Do not forward or copy this message.

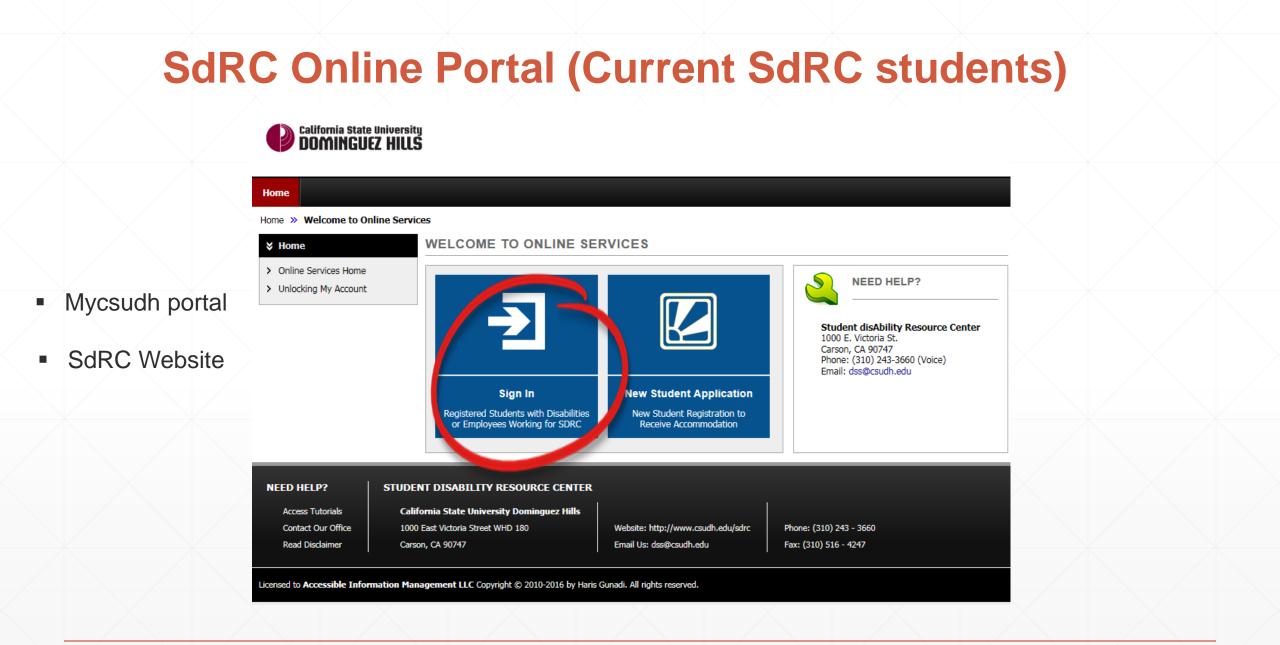

### SdRC Online Portal (New & Current students)

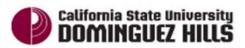

ADMISSIONS ACADEMICS

CAMPUS LIFE

STUDENT SERVICES ABOUT

MyCSUDH Facult

#### **CSUDH AUTHENTICATION SERVICE**

Login to Accessible Information Management, LLC

| Login     |  |  |
|-----------|--|--|
| Password: |  |  |
| Username: |  |  |

#### <u>Requesting</u> <u>accommodations</u>: (No more submitting class schedules ☺)

 Select classes you'd Like to receive Your accommodations

2. Click'Continue to CustomizeYour accommodations.'

#### My Accommodations Welcome My Profile My Mailbox (Sent E-Mails) Sign Out California State University DOMINGUEZ HILLS My Dashboard Home » My Dashboard » List Accommodation Requests LIST ACCOMMODATION REQUESTS SMS (Text Messaging) Status: In-Active Select Accommodations for Your Class Update Preference Important Note 1. Course may take up to 48 hours to display in the system after you have registered for your courses. If you do not see one or more of your courses in the list below 48 hours after registering, please contact Student disAbility Resource Center. > My Dashboard 2. Your courses might not display below if you are part of the course waiting list. > My Profile 3. If you are unable to select the checkbox from the list of courses below, that means you have submitted your request > SMS (Text Messaging) for accommodation for that course. > Equipment Checked Out 4. If you wish to modify your accommodation request (change, cancel a request) scroll down until your course is displayed > Disability Documentation and select either modify request or cancel request. Verification > My Mailbox (Sent E-Mails) Step 1: Select Class(es) My Accommodations Fall 2016 - SOC 305.01 - METHODS OF SOC RESEARCH (CRN: 40598) > My Eligibility Fall 2016 - SOC 305.02 - METHODS OF SOC RESEARCH (CRN: 40599) > List Accommodations Fall 2016 - SOC 321.02 - SOCIOLOGY OF EDUCATION (CRN: 40625) > Alternative Testing Fall 2016 - SOC 383.02 - BLK COMTS:CLASS/STAT/POWER (CRN: 40845) > Alternative Formats > Agreements with Instructors Fall 2016 - SOC 384.01 - COMMUNITY ORGANIZING (CRN: 40846) Any questions or concerns? Use the following contact Agreement to request accommodation language information: Phone: (310) 243 - 3660 Send an Email Step 2 - Continue to Customize Your Accommodations Logout LIST ACCOMMODATIONS FOR FALL 2016 Once you finish with your session,

-

Refine Search Result: Search All

please do not forget to Log Out

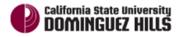

#### My Dashboard

#### Home » My Dashboard » Overview

You can customize your accommodations depending on your courses, if you choose.

| SMS (Text Messaging)                                                                                                    | OVERVIEW                                                                                                    |
|----------------------------------------------------------------------------------------------------|----------------------------------------------------------------------------------------------------|
| Status: In-Active Update Preference                                                                                                    | Final Step: Select Accommodation(s) for Each Class SOC 305.01 - Methods Of Soc Research (CRN: 40598)                                                                                                    |
| Home<br>My Dashboard<br>My Profile<br>SMS (Text Messaging)                                                                                                    | Instructor(s):         Maria F Gritsch           Days and Time(s): <u>MW</u> at 01:00 PM - 02:15 PM           Date Range(s):         08/20/2016 - 12/19/2016           Location(s):         SBS A204 (Campus: MAIN)                   |
| <ul> <li>Equipment Checked Out</li> <li>Disability Documentation</li> <li>Verification</li> <li>My Mailbox (Sent E-Mails)</li> <li>My Accommodations</li> </ul> | <ul> <li>Select the check box if you have entered a WRONG CRN. You will not be a conspectivy your accommodation for this class.</li> <li>Select Accommodation(s) for SOC 305.01</li> <li>Alternative Testing</li> <li>JAWS</li> </ul> |
| My Eligibility<br>List Accommodations<br>Alternative Testing<br>Alternative Formats<br>Agreements with Instructors                                              | SOC 305.02 - Methods Of Soc Research (CRN: 40599)           Instructor(s):         Maria F Gritsch           Days and Time(s):         MW at 02:30 PM - 03:20 PM           Date Range(s):         08/20/2016 - 12/19/2016             |
| Any questions or concerns?<br>Use the following contact                                                                                                    | Location(s): SBS A210 (Campus: MAIN)                                                                                                    |

When you are done, choosing your accommodations for each class, click 'Submit Your Accommodation Requests'.

SdRC will receive you a notification you have requested. Once we approve, your Faculty Notification Letters (accommodation) will be <u>emailed</u> to your professors.

|                                     | iodation(s) for SOC 383. | 02                                               |                     |  |
|-------------------------------------|--------------------------|--------------------------------------------------|---------------------|--|
| Alternative Te                      | ting [                   | JAWS                                             |                     |  |
|                                     |                          |                                                  |                     |  |
| SOC 384.01 - Co                     | mmunity Organizing (C    | <u>(RN</u> : 40846)                              |                     |  |
| Instructor(s):                      | Esther Castillo          |                                                  |                     |  |
| Days and Time(s):                   | TR at 04:00 PM - 05:15   | 5 PM                                             |                     |  |
| Date Range(s):                      | 08/20/2016 - 12/19/2     | 2016                                             |                     |  |
| Location(s):                        | SBS B101 (Campus: MA     | NIN)                                             |                     |  |
| Select Accomm                       | odation(s) for SOC 384.  | 01                                               |                     |  |
| Select Accom                        |                          | 01 JAWS                                          |                     |  |
|                                     | ting                     |                                                  | ts Back to Overview |  |
|                                     | ting [                   | JAWS                                             | ts Back to Overview |  |
| Alternative Tes     Questions? Conf | ting [                   | JAWS     JAWS     mit Your Accommodation Request | ts Back to Overview |  |

California State University DOMINGUEZ HILLS

You can also print faculty notification letters if you prefer to hand them a physical copy.

If you requested or modified in the system, a system update is successful notice will display at the top of screen.

| Login as User Feature                                                                                                    | OVERVIEW                                                                                                    |  |
|----------------------------------------------------------------------------------------------------|----------------------------------------------------------------------------------------------------|--|
| Back to My Profile                                                                                                    | PRINTING FACULTY NOTIFICATION LETTER IN PDF                                                                                                    |  |
| SMS (Text Messaging)                                                                                                    | Note: It may take up to 10 seconds to generate each PDF file.                                                                                                    |  |
| Status: In-Active                                                                                                    | Important Note: Your notification letter will be listed below if we have sent them to your faculty. Please contact our office if you have any questions or concerns.                                                                                                    |  |
| Update Preference                                                                                                    | Select Class: POL 101.1 - The foundation of Politics   Generate PDF Generate PDF                                                                                                    |  |
| lome                                                                                                    |                                                                                                    |  |
| ly Dashboard<br>ly Profile                                                                                                    | SYSTEM UPDATE IS SUCCESSFUL                                                                                                    |  |
| MS (Text Messaging)                                                                                                    | System has successfully processed your request.                                                                                                    |  |
| quipment Checked Out                                                                                                    |                                                                                                    |  |
|                                                                                                    |                                                                                                    |  |
| Disability Documentation                                                                                                    | Need Help?                                                                                                    |  |
| Disability Documentation<br>/erification                                                                                                    | Need Help?                                                                                                    |  |
| isability Documentation<br>erification<br>Iy Mailbox (Sent E-Mails)                                                                                                    | Need Help?<br>If you do not see your courses listed below, it may be because SdRC's system has not yet uploaded your classes from the school system.<br>Please wait <u>up to 48 hours</u> for the system to be updated.                                                                                                    |  |
| isability Documentation<br>erification<br>fy Mailbox (Sent E-Mails)<br>fy Accommodations                                                                                                    | If you do not see your courses listed below, it may be because SdRC's system has not yet uploaded your classes from the school system.                                                                                                    |  |
| isability Documentation<br>erification<br>ly Mailbox (Sent E-Mails)<br>ly Accommodations<br>ly Eligibility                                                                                                    | If you do not see your courses listed below, it may be because SdRC's system has not yet uploaded your classes from the school system.<br>Please wait <u>up to 48 hours</u> for the system to be updated.<br>If you need immediate assistance, please contact our office or come into the office.<br>Student disAbility Resource Center                                                                                                    |  |
| visability Documentation<br>ferification<br>fy Mailbox (Sent E-Mails)<br>fy Accommodations<br>fy Eligibility<br>ist Accommodations                                                                                                    | If you do not see your courses listed below, it may be because SdRC's system has not yet uploaded your classes from the school system.<br>Please wait <u>up to 48 hours</u> for the system to be updated.<br>If you need immediate assistance, please contact our office or come into the office.<br><u>Student disAbility Resource Center</u><br>1000 E. Victoria St.<br>Carson, CA 90747                                                                                        |  |
| Disability Documentation<br>Verification<br>My Mailbox (Sent E-Mails)<br>My Accommodations<br>My Eligibility<br>List Accommodations<br>Alternative Testing                                                                               | If you do not see your courses listed below, it may be because SdRC's system has not yet uploaded your classes from the school system.<br>Please wait <u>up to 48 hours</u> for the system to be updated.<br>If you need immediate assistance, please contact our office or come into the office.<br>Student disAbility Resource Center<br>1000 E. Victoria St.                                                                                                    |  |
| Visability Documentation<br>Verification<br>My Mailbox (Sent E-Mails)<br>My Accommodations<br>My Eligibility<br>Ist Accommodations<br>Vernative Testing<br>Vernative Formats                                                             | If you do not see your courses listed below, it may be because SdRC's system has not yet uploaded your classes from the school system.<br>Please wait <u>up to 48 hours</u> for the system to be updated.<br>If you need immediate assistance, please contact our office or come into the office.<br>Student disAbility Resource Center<br>1000 E. Victoria St.<br>Carson, CA 90747<br>Phone: (310) 243-3660 (Voice)                                                              |  |
| Disability Documentation<br>Verification<br>My Mailbox (Sent E-Mails)<br>My Accommodations<br>My Eligibility<br>List Accommodations<br>Alternative Testing<br>Alternative Formats<br>Communication Access<br>Agreements with Instructors | If you do not see your courses listed below, it may be because SdRC's system has not yet uploaded your classes from the school system.<br>Please wait <u>up to 48 hours</u> for the system to be updated.<br>If you need immediate assistance, please contact our office or come into the office.<br>Student disAbility Resource Center<br>1000 E. Victoria St.<br>Carson, CA 90747<br>Phone: (310) 243-3660 (Voice)                                                              |  |
| Disability Documentation<br>Verification<br>My Mailbox (Sent E-Mails)<br>My Accommodations<br>My Eligibility<br>List Accommodations<br>Alternative Testing<br>Alternative Formats<br>Communication Access<br>Agreements with Instructors | If you do not see your courses listed below, it may be because SdRC's system has not yet uploaded your classes from the school system.<br>Please wait <u>up to 48 hours</u> for the system to be updated.<br>If you need immediate assistance, please contact our office or come into the office.<br><b>Student disAbility Resource Center</b><br>1000 E. Victoria St.<br>Carson, CA 90747<br>Phone: (310) 243-3660 (Voice)<br>Email: dss@csudh.edu                               |  |
| Disability Documentation<br>Verification<br>My Mailbox (Sent E-Mails)<br>My Accommodations<br>My Eligibility<br>List Accommodations<br>Alternative Testing<br>Alternative Formats<br>Communication Access                                | If you do not see your courses listed below, it may be because SdRC's system has not yet uploaded your classes from the school system.<br>Please wait <u>up to 48 hours</u> for the system to be updated.<br>If you need immediate assistance, please contact our office or come into the office.<br>Student disAbility Resource Center<br>1000 E. Victoria St.<br>Carson, CA 90747<br>Phone: (310) 243-3660 (Voice)<br>Email: dss@csudh.edu<br>LIST ACCOMMODATIONS FOR FALL 2016 |  |

| LIST ACCOMM                                                                                                    | ODATIONS FOR FALL 2016                                                                                                    |        |                                                                                                    |   |
|----------------------------------------------------------------------------------------------------|----------------------------------------------------------------------------------------------------|--------|----------------------------------------------------------------------------------------------------|---|
|                                                                                                    | Refine Search Result: Search All Refine Search                                                                                                    | ¥      |                                                                                                    |   |
| Previous Term                                                                                                    | Term: Fa                                                                                                    | I 2016 | Next Term                                                                                                    |   |
| POL 101.1 - Th                                                                                                    | e Foundation Of Politics (CRN: 12345)                                                                                                    |        | Modify Request Cancel Request                                                                                                    |   |
| structor(s):<br>ays and Time(s):<br>ate Range(s):<br>ocation(s):                                                                                    | Mace Porotesano<br>MWF at 12:00 PM - 02:10 PM<br>08/24/2016 - 12/16/2016<br>Not Specified                                                                                  |        |                                                                                                    | > |
| Request Statu                                                                                                    | 15                                                                                                    |        | Notification Letter                                                                                                    |   |
| Approved                                                                                                    | First Entered by: Mace Porotesano<br>First Entered on: <b>10/28/2016 at 11:06 AM</b><br>Last Updated by: Mace Porotesano<br>Last Updated on: <b>11/01/2016 at 10:20 AM</b> |        | Status: Emailed<br>Last Emailed: 11/01/2016 at 10:20 AM<br>Last Printed: Not Specified<br>Last Read by Instructor: Not Specified |   |
| List Accommo                                                                                                    | odation(s) Selected for POL 101.1                                                                                                    | Othe   | er Information                                                                                                    |   |
| <ul> <li>Alternative M</li> <li>Alternative T</li> <li>Braille</li> <li>Dragon Soft</li> <li>E-Text</li> <li>Interpreter S</li> <li>JAWS</li> </ul> | iesting<br>ware                                                                                                    | • \    | /iew Complete Request History                                                                                                    | ] |
| <ul> <li>JAWS</li> <li>Notetaking S</li> </ul>                                                                                                    | Services                                                                                                    |        |                                                                                                    | _ |

w usswcsuun.euu via noou.accessibiéieaming.com

🖻 to mporotesano, me 🖃

Fall 2016 - POL 101.1 - THE FOUNDATION OF POLITICS (CRN: 12345)

Based on student requests, Student disAbility Resource Center (SdRC) provides a notification letter regarding a student with disabilities is enrolled in the course noted above.

Please read carefully the information pertaining to specific accommodations for the student listed below.

Important Notice: The information in this letter is strictly confidential!

Toro Dominguez is registered with the Student disAbility Resource Center and has been approved for the accommodations listed below:

The purpose of providing accommodations is to ensure that the student has an equal opportunity in the class. In accordance with the provisions of applicable law, this policy is intended to ensure that no qualified individual with a disability shall, on the basis of disability, be excluded from participation in the services, programs, or activities of the CSU and its campuses. The CSU will provide appropriate accommodations and support services and make reasonable modifications in policies, practices, or procedures when necessary to avoid discrimination on the basis of disability, unless it is demonstrated that providing such accommodations, services, or modifications would result in a fundamental alteration in the nature of the service, program, or activity or would create undue financial or administrative burdens. If you have questions regarding issues of requirement or hardship, please contact the Director of SdRC at <u>310-243-3660</u>.

It is the student's responsibility to contact you to discuss accommodations. Please respect the student's right to confidentiality and limit your discussion of student's disability or accommodations to private conversations with him/her. It is the student's decision whether to share specifics about their disability.

Specific accommodations the student is eligible to receive:

1. Alternative Formats

- Braille
- o E-Text
   o JAWS

#### 2. Alternative Testing

- Calculator (4-Function)
- Extra Time 2.00x
- Individual Room
- Private room away from other students with no significant visual or auditory distractions.
- Word Processor
- Use of a computer (wordpad) for exams and quizzes that contain short answer or essay questions.

Before the student is able to request to take an exam in the SdRC, the Instructor is required to complete the Test Administration Agreement by using the following <a href="https://hood.accessiblelearning.com/CSUDH/ContractInstructor.aspx?ID=360&CID=78167&Key=n6jrRoT0">https://hood.accessiblelearning.com/CSUDH/ContractInstructor.aspx?ID=360&CID=78167&Key=n6jrRoT0</a>: This will enable SdRC to administer the exam per the Instructor's specifications.

-Testing Alternative Agreement

-Faculty

Notification

Email

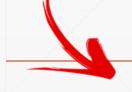

NUV I (Oʻuays agu) 🚊 🦷

F

### **Upcoming Tutorials and Training**

- Request appointment via email (dss@csudh.edu) or call

office 310-243-3660

#### **COMING UP NEXT:**

- Training January 12 th, 2017: Schedule Exams, Modifying Requests, Alternative Testing Contracts, Alternative Media etc.

- Online Video Tutorials and documents are here!
- Check Toromail and SdRC website for updates!

## Questions? Let us know how we can help!

dss@csudh.edu (310)243-3660